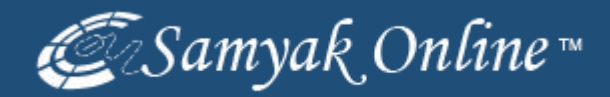

# **Amazon Products Listing via Manual Method**

#### Go to Services.amazon.com & Click the "Start Selling" Link.

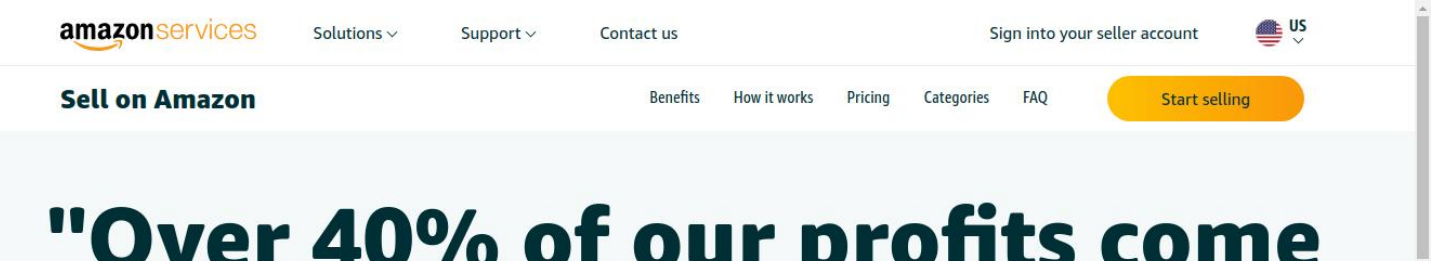

# from selling on Amazon."

Fernando Aguerevere CEO & Partner, Hot Chocolate Design

**Start selling** 

### Click on Catalog

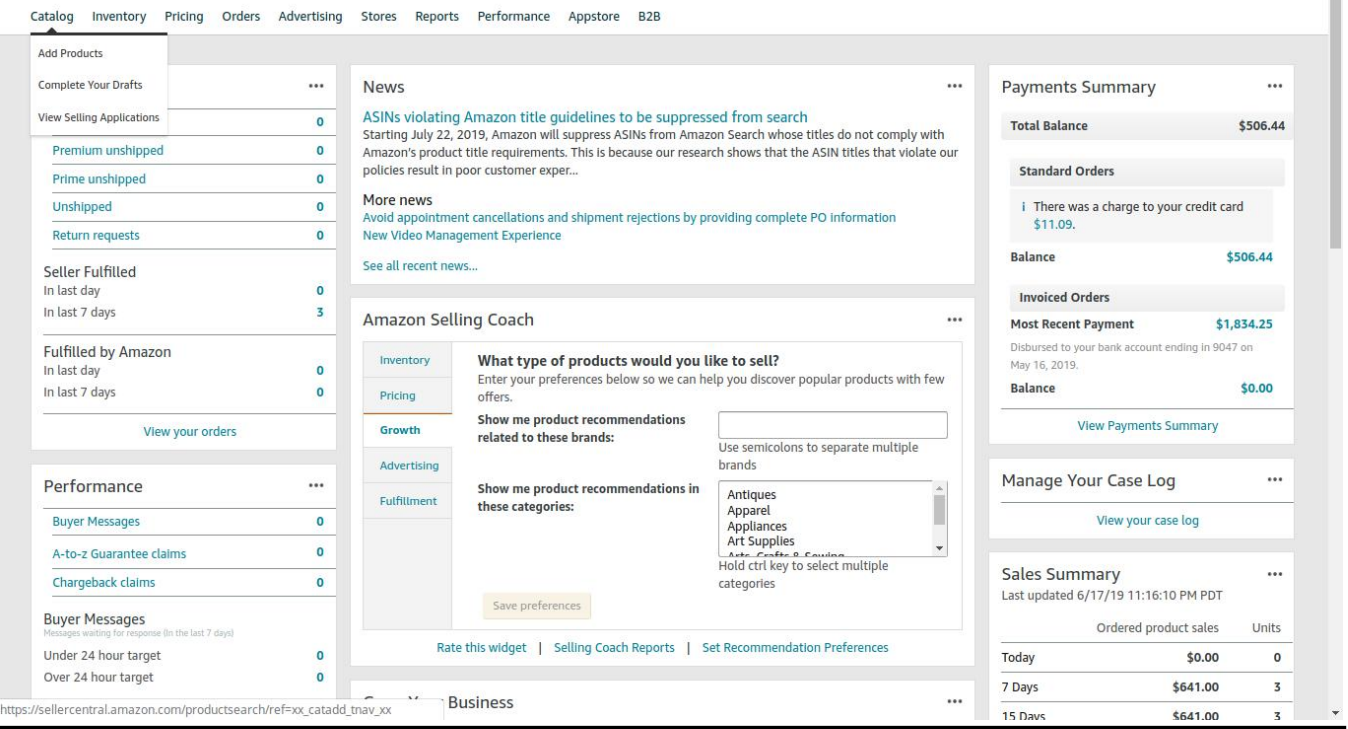

# Chose Products Category

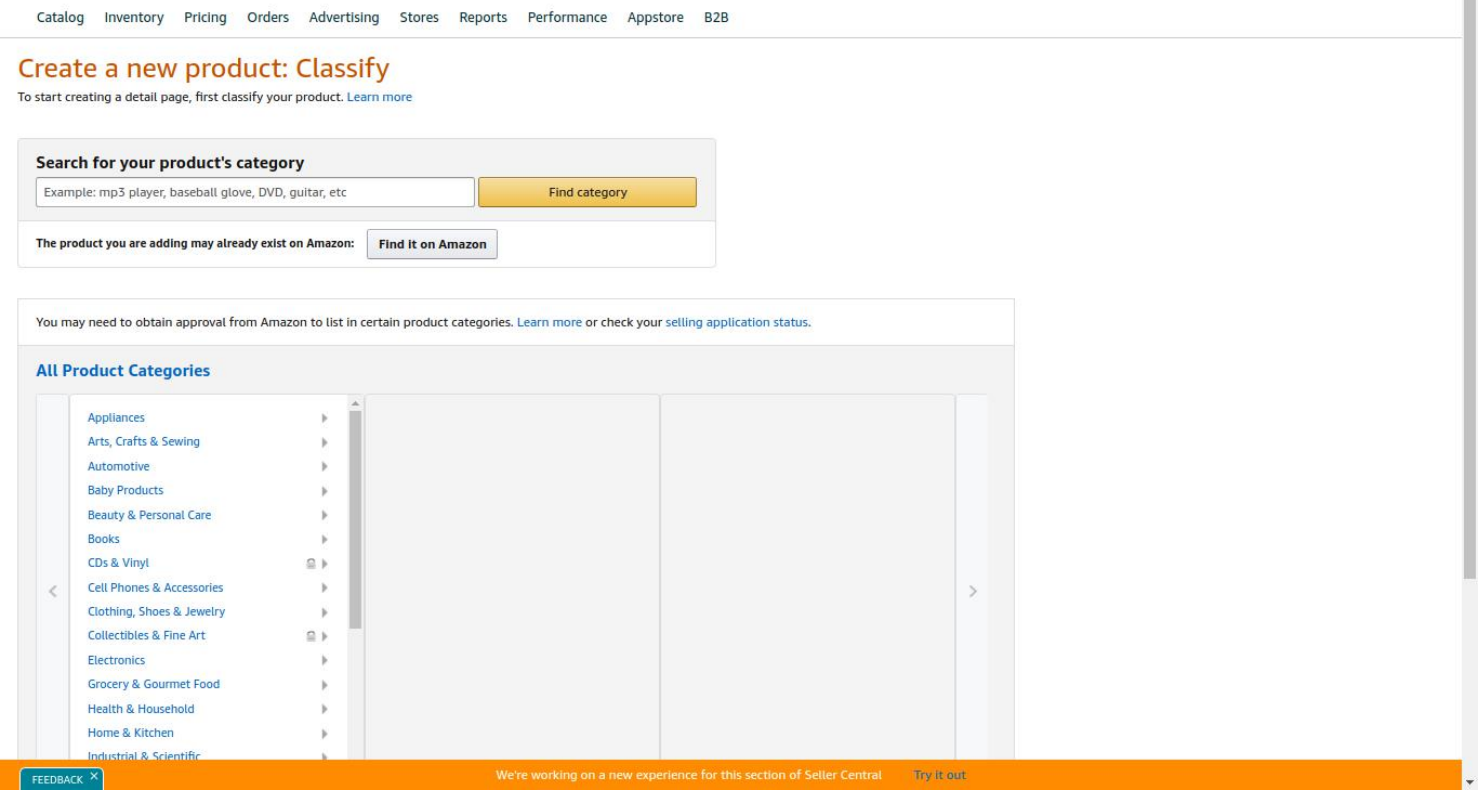

### Enter the Products ID, Title, Brand & Manufacturer

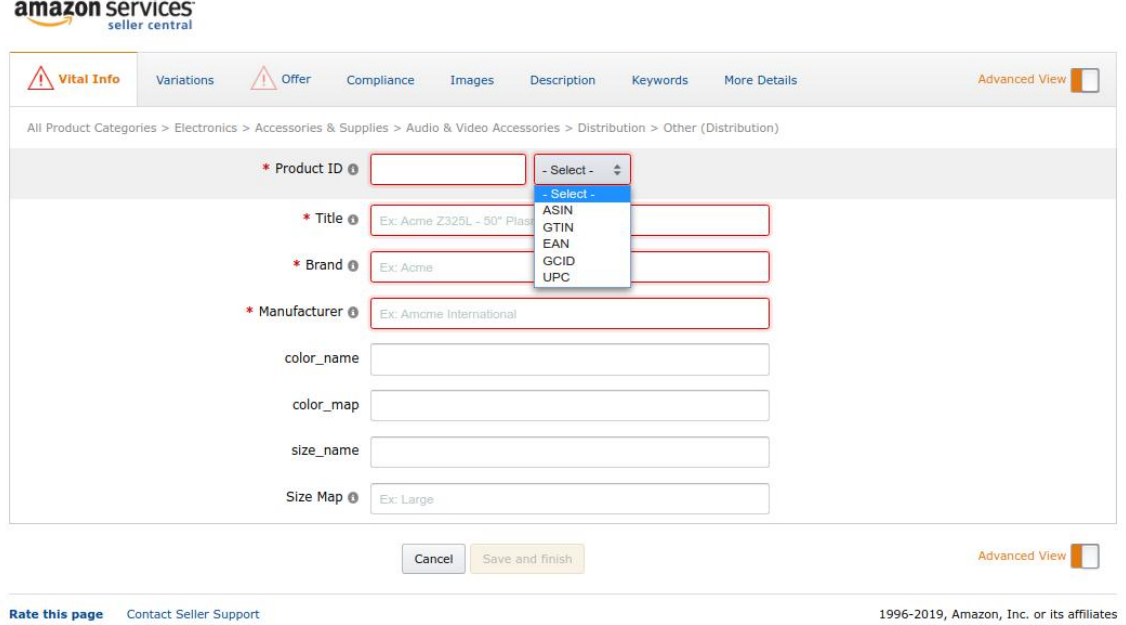

#### Enter the Products Offers.

(SKU, List Price, Sale Price, Quantity, Condition)

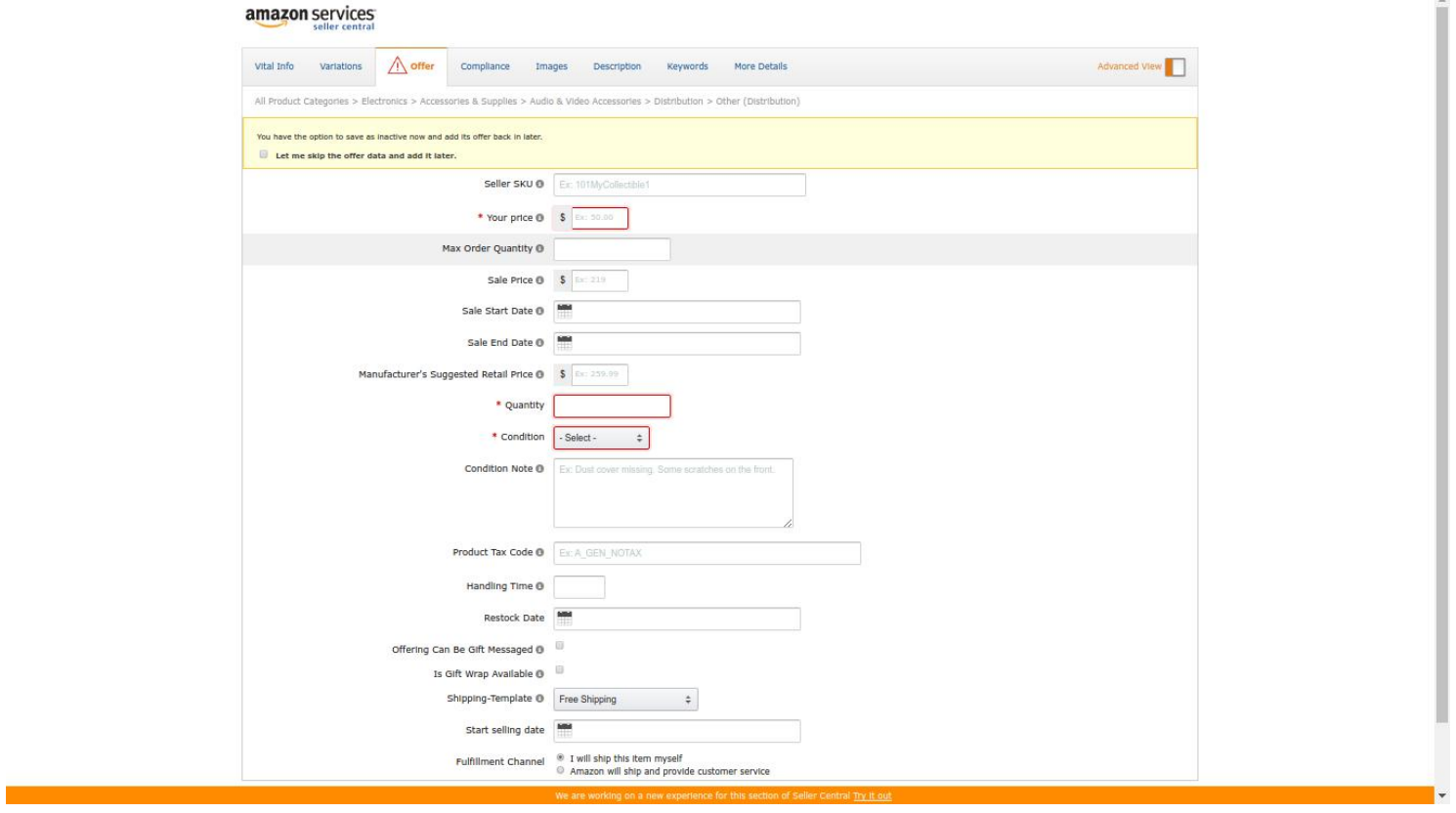

## Upload High Resolution Product Images

(**Please Note:** Images must be at least 1000 pixels on the longest side and at least 500 pixels on the shortest side to be zoom-able.)

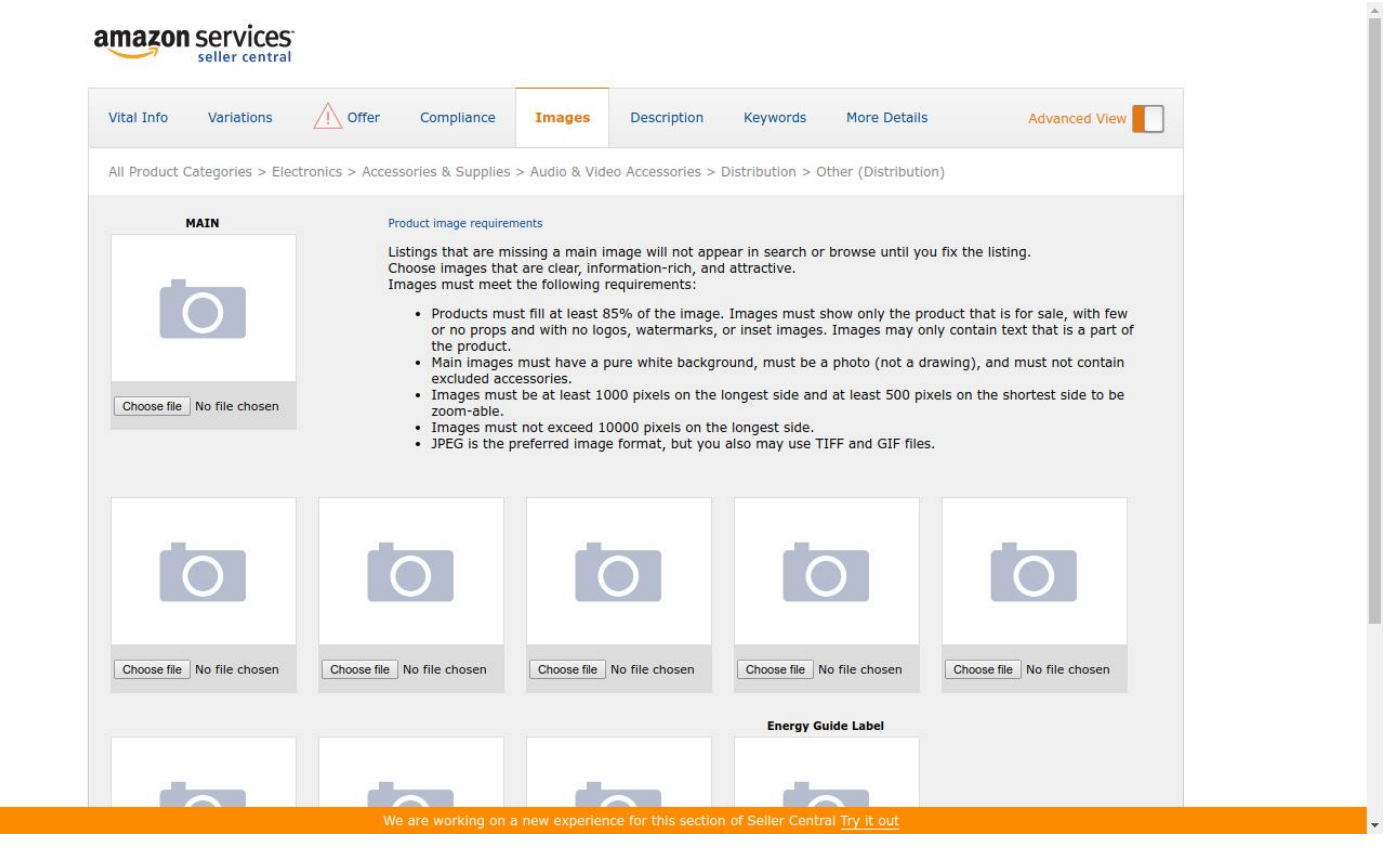

**Samyak Online Services Pvt. Ltd.** Mobile: +91-9810083308 Tel: +91-11-49869226 Skype: samyakonline Email: [inquiry@samyakonline.net](mailto:inquiry@samyakonline.net) Website: <https://www.samyakonline.biz>

# Enter The Product Description & Highlights

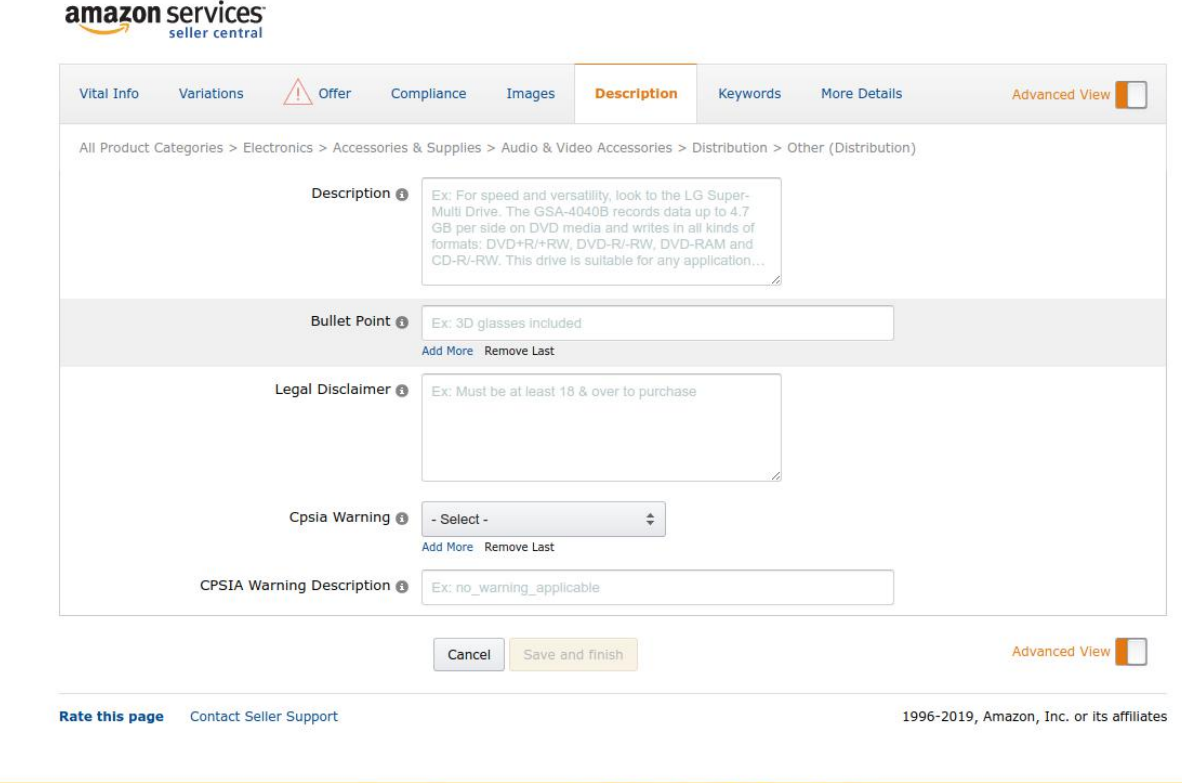

### Enter Product Other Details

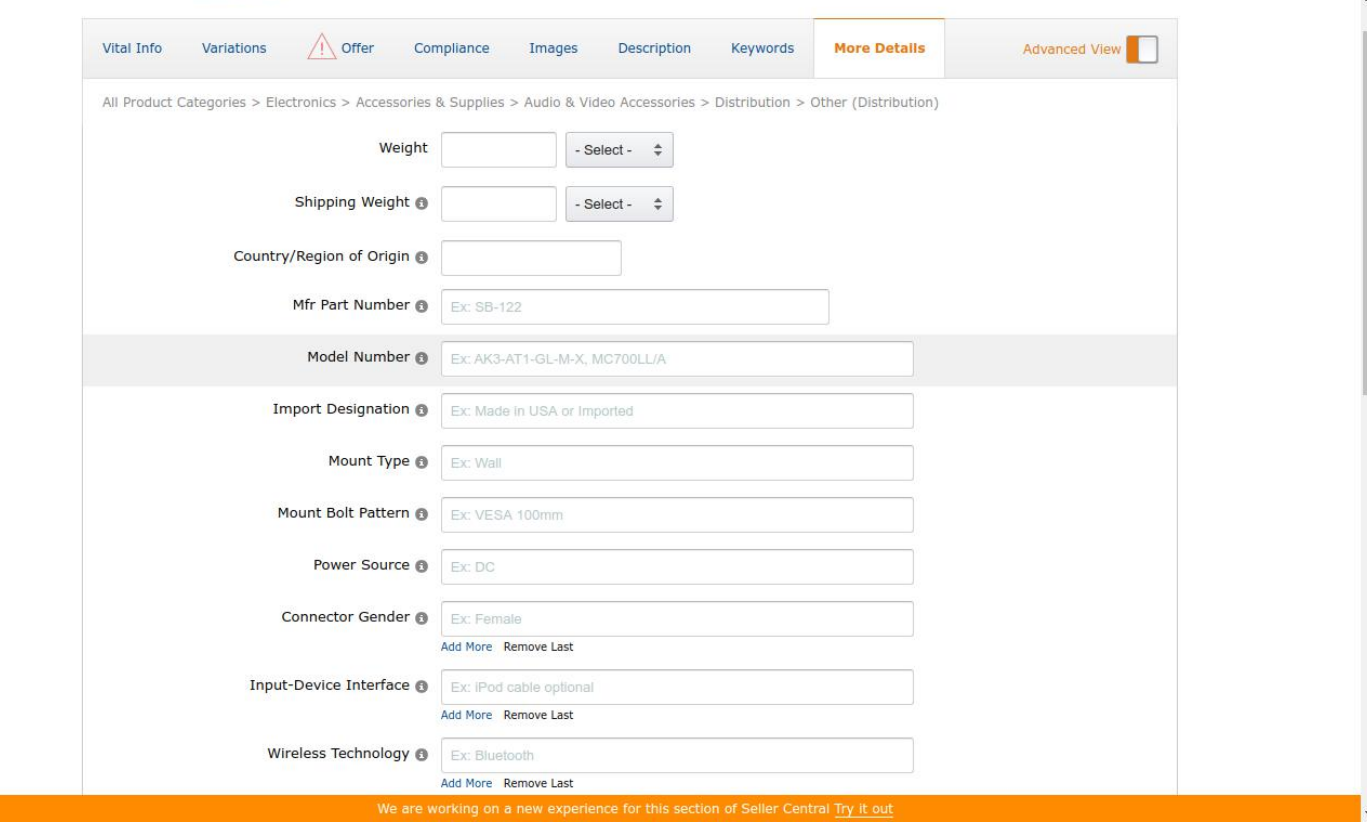

# Click on Save and Finish Button

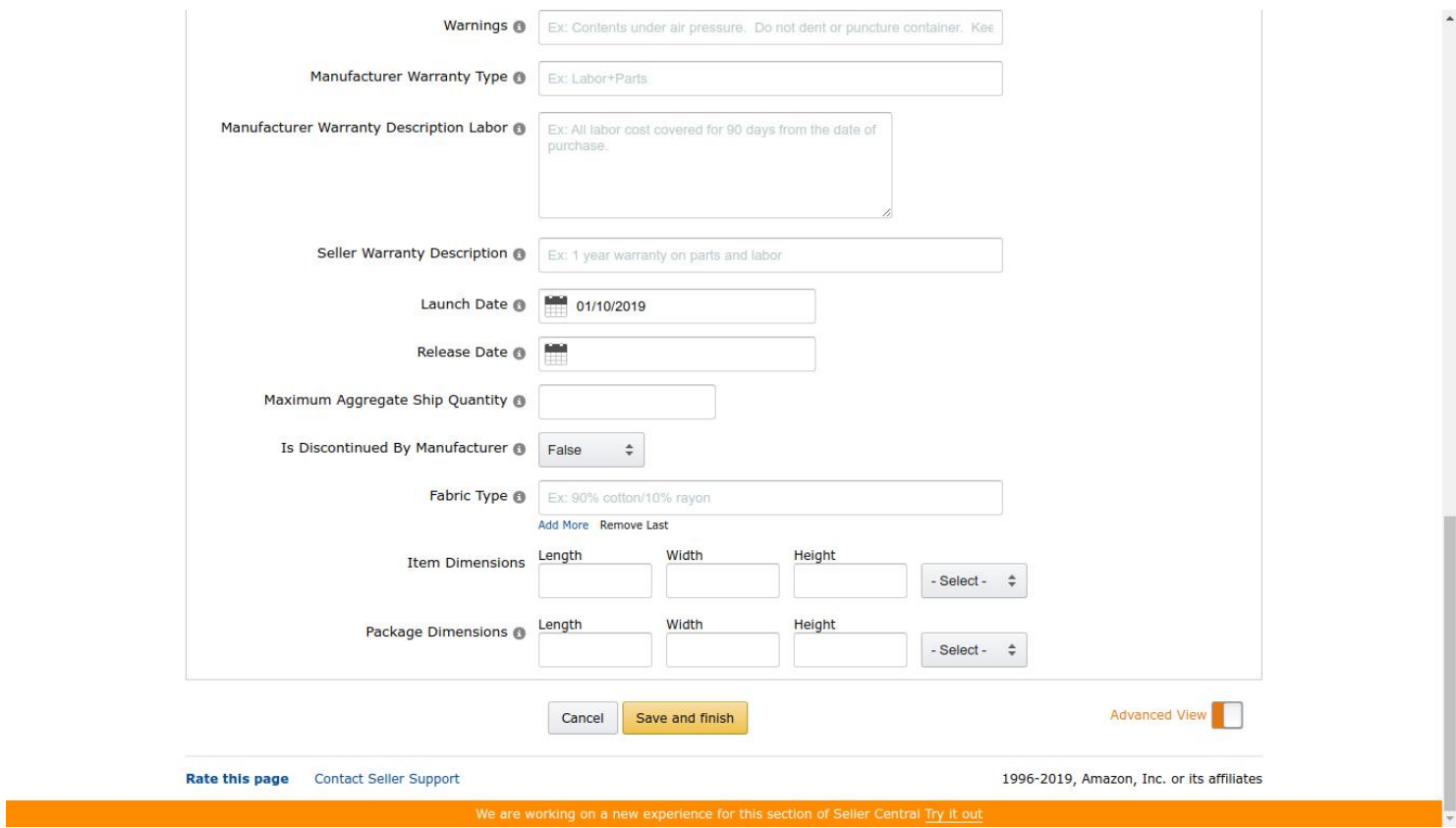

#### Your Products is Listed in Amazon.

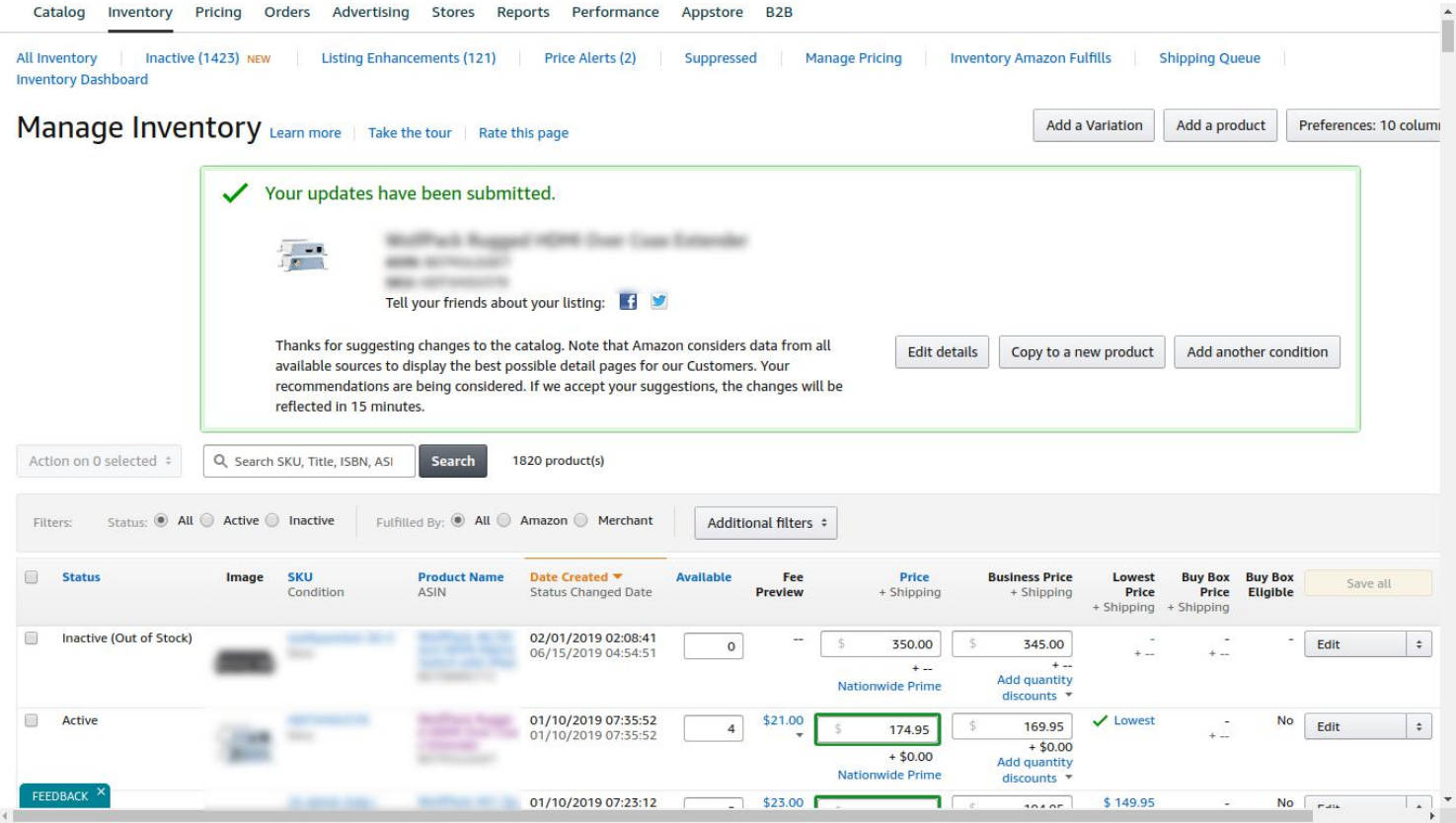

## **Your Product is ready for Sell.**